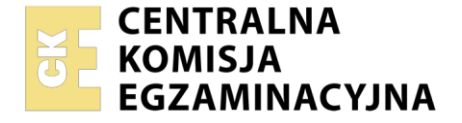

#### Nazwa kwalifikacji: **Eksploatacja i programowanie urządzeń i systemów mechatronicznych** Oznaczenie kwalifikacji: **EE.21** Numer zadania: **02**

Wersja arkusza: **SG**

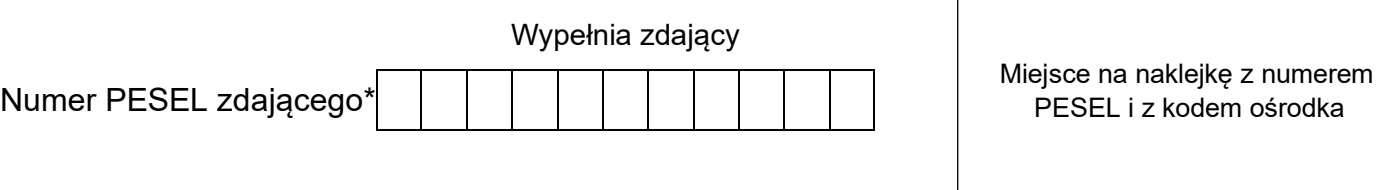

Czas trwania egzaminu: **150 minut** EE.21-02-21.01-SG

## **EGZAMIN POTWIERDZAJĄCY KWALIFIKACJE W ZAWODZIE**

**Rok 2021 CZĘŚĆ PRAKTYCZNA**

**PODSTAWA PROGRAMOWA 2017**

## **Instrukcja dla zdającego**

- 1. Na pierwszej stronie arkusza egzaminacyjnego wpisz w oznaczonym miejscu swój numer PESEL i naklej naklejkę z numerem PESEL i z kodem ośrodka.
- 2. Na KARCIE OCENY w oznaczonym miejscu przyklej naklejkę z numerem PESEL oraz wpisz:
	- − swój numer PESEL\*,
	- − oznaczenie kwalifikacji,
	- − numer zadania,
	- − numer stanowiska.
- 3. Sprawdź, czy arkusz egzaminacyjny zawiera 12 stron i nie zawiera błędów. Ewentualny brak stron lub inne usterki zgłoś przez podniesienie ręki przewodniczącemu zespołu nadzorującego.
- 4. Zapoznaj się z treścią zadania oraz stanowiskiem egzaminacyjnym. Masz na to 10 minut. Czas ten nie jest wliczany do czasu trwania egzaminu.
- 5. Czas rozpoczęcia i zakończenia pracy zapisze w widocznym miejscu przewodniczący zespołu nadzorującego.
- 6. Wykonaj samodzielnie zadanie egzaminacyjne. Przestrzegaj zasad bezpieczeństwa i organizacji pracy.
- 7. Po zakończeniu wykonania zadania pozostaw arkusz egzaminacyjny z rezultatami oraz KARTĘ OCENY na swoim stanowisku lub w miejscu wskazanym przez przewodniczącego zespołu nadzorującego.
- 8. Po uzyskaniu zgody zespołu nadzorującego możesz opuścić salę/miejsce przeprowadzania egzaminu.

#### *Powodzenia!*

*\* w przypadku braku numeru PESEL – seria i numer paszportu lub innego dokumentu potwierdzającego tożsamość*

### **Zadanie egzaminacyjne**

W zakładzie produkcyjnym zmontowano, a następnie przeprowadzono testy działania linii technologicznej, której budowę i działanie opisano w Dokumentacji technicznej linii technologicznej. Na podstawie obserwacji działania linii stwierdzono, że nie pracuje ona zgodnie z wytycznymi przedstawionymi w opisie.

Sprawdzono program sterowniczy i ustalono, że jest niespójny z cyklogramem działania linii technologicznej.

Dodatkowo stwierdzono, że obwody wejściowe i wyjściowe sterownika PLC, silnika M1 i promiennika UV są wykonane poprawnie oraz nie ma błędów w połączeniach elementów układu pneumatycznego linii technologicznej.

#### **Przeanalizuj:**

- − schemat technologiczny rysunek 1. wraz ze skróconym opisem funkcjonalnym linii technologicznej,
- − listę przyporządkowania tabela 1.,
- − cyklogram działania linii technologicznej rysunek 2.,
- − program sterowania zapisany w pliku o nazwie *program\_EE21\_02* na pulpicie ekranu komputera jak również jego wydruk znajdujący się na stanowisku

#### **Po analizie:**

- − narysuj schemat połączeń elektrycznych elementów sterowania ze sterownikiem PLC z uwzględnieniem symboli rzeczywistych elementów układu sterowania,
- − narysuj schemat układu elektropneumatycznego sterowania siłownikiem pneumatycznym linii technologicznej,
- − prześlij do sterownika program sterowniczy i oceń jego działanie **przed modyfikacją** tabela 2.,
- − sporządź wykaz błędów w programie sterowniczym oraz sposoby ich poprawy tabela 3.,
- − sporządź wykaz reguł postępowania przed uruchomieniem linii technologicznej w odniesieniu do układu elektropneumatycznego,
- − popraw błędy w programie tak, by był spójny z cyklogramem działania linii technologicznej; do testowania programu sterowniczego wykorzystaj znajdujący się na stanowisku układ do testowania programu sterowniczego, którego schemat połączeń przedstawiono na rysunku 3.,
- − wykorzystując opcję *Drukuj (Print)* w programie do obsługi PLC i wirtualną drukarkę pdf wykonaj wydruki programu sterowniczego do pliku pdf.

#### *UWAGA:*

*Przez podniesienie ręki, zgłoś przewodniczącemu ZN gotowość do drukowania. Plik skopiuj do pamięci USB. Po otrzymaniu wydruków sprawdź czy:*

- − *są kompletne i czytelne,*
- − *widoczna jest konfiguracja zastosowanych bloków funkcjonalnych,*
- − *linie łączące bloki w programie napisanym w języku FBD nie pokrywają się,*
- − *połączenia są czytelne i jednoznaczne.*

Każdą stronę wydrukowanego programu podpisz swoim numerem PESEL. Jeżeli wydrukowałeś kilka wersji, wszystkie załącz do pracy egzaminacyjnej opisując błędne wersje jako BRUDNOPIS. Wydruki zrzutów ekranu, nieczytelne lub niejednoznaczne i oznaczone jako BRUDNOPIS nie będą ocenie. Pamiętaj o wypełnieniu tabeli na ostatniej stronie arkusza.

#### **Dokumentacja techniczna linii technologicznej**

#### (fragment)

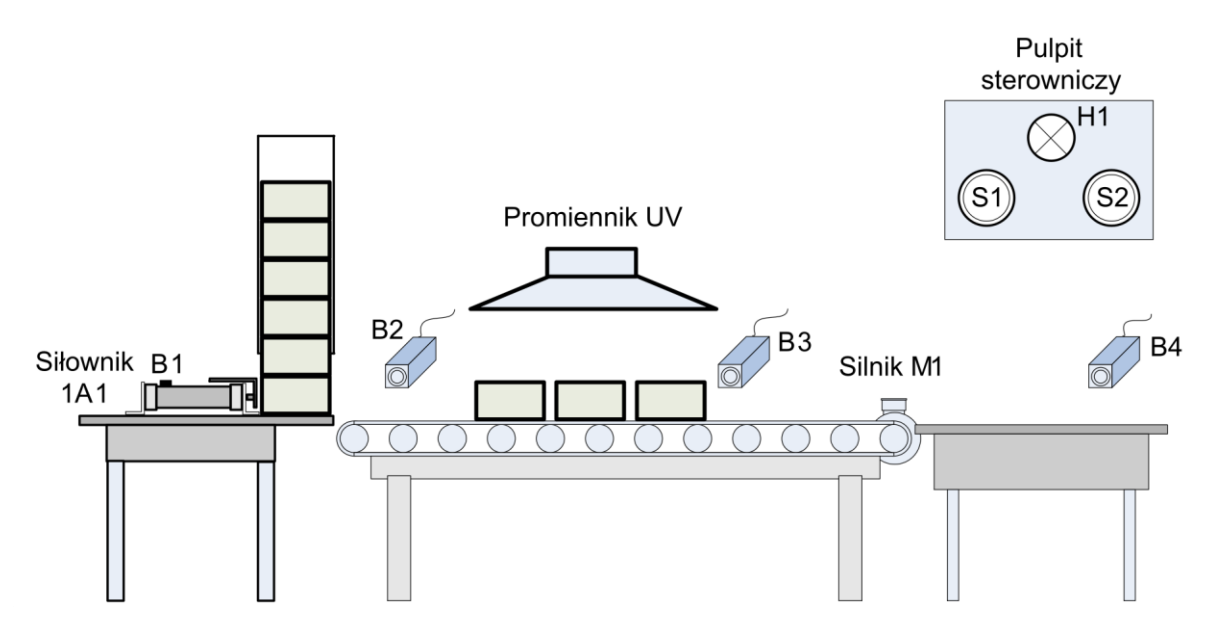

Rysunek 1. Schemat technologiczny

#### **Skrócony opis funkcjonalny linii technologicznej**

W układzie zainstalowany jest siłownik dwustronnego działania 1A1 z magnetyczną sygnalizacją tłoka posiadający od strony komory tłoczyskowej jednostronną regulowaną amortyzacją pneumatyczną. Czasy wysuwania i wsuwania tłoczyska siłownika ustalane są za pomocą dwóch zaworów dławiąco zwrotnych 1V2 i 1V3. Pracą siłownika steruje elektrozawór 1V1 4/2 monostabilny nieposiadający wspomagania pneumatycznego i ze sprężyną zwrotną z możliwością jego ręcznego przesterowania. Całość zasilana jest z zespołu przygotowania powietrza ZP1 wyposażonego w filtr, zawór redukcyjny, manometr i smarownicę. Siłownik 1A1 służy do podawania kolejno elementów na transporter taśmowy, który napędzany jest silnikiem M1. Nad transporterem znajduje się promiennik UV, którego zadaniem jest naświetlanie elementów po zatrzymaniu transportera. Naświetlone elementy transportowane są na stanowisko odbioru ręcznego. Układem steruje sterownik PLC.

Praca linii technologicznej polega na wykonaniu sekwencji działań od 1. do 10. kroku. Wciśnięcie przycisku S1 podczas realizacji cyklu nie wpływa na sposób jego realizacji. Wciśnięcie w dowolnej chwili przycisku S2 zatrzymuje i jednocześnie kończy działanie linii. Ponowne jej uruchomienie możliwe jest po spełnieniu warunków początkowych.

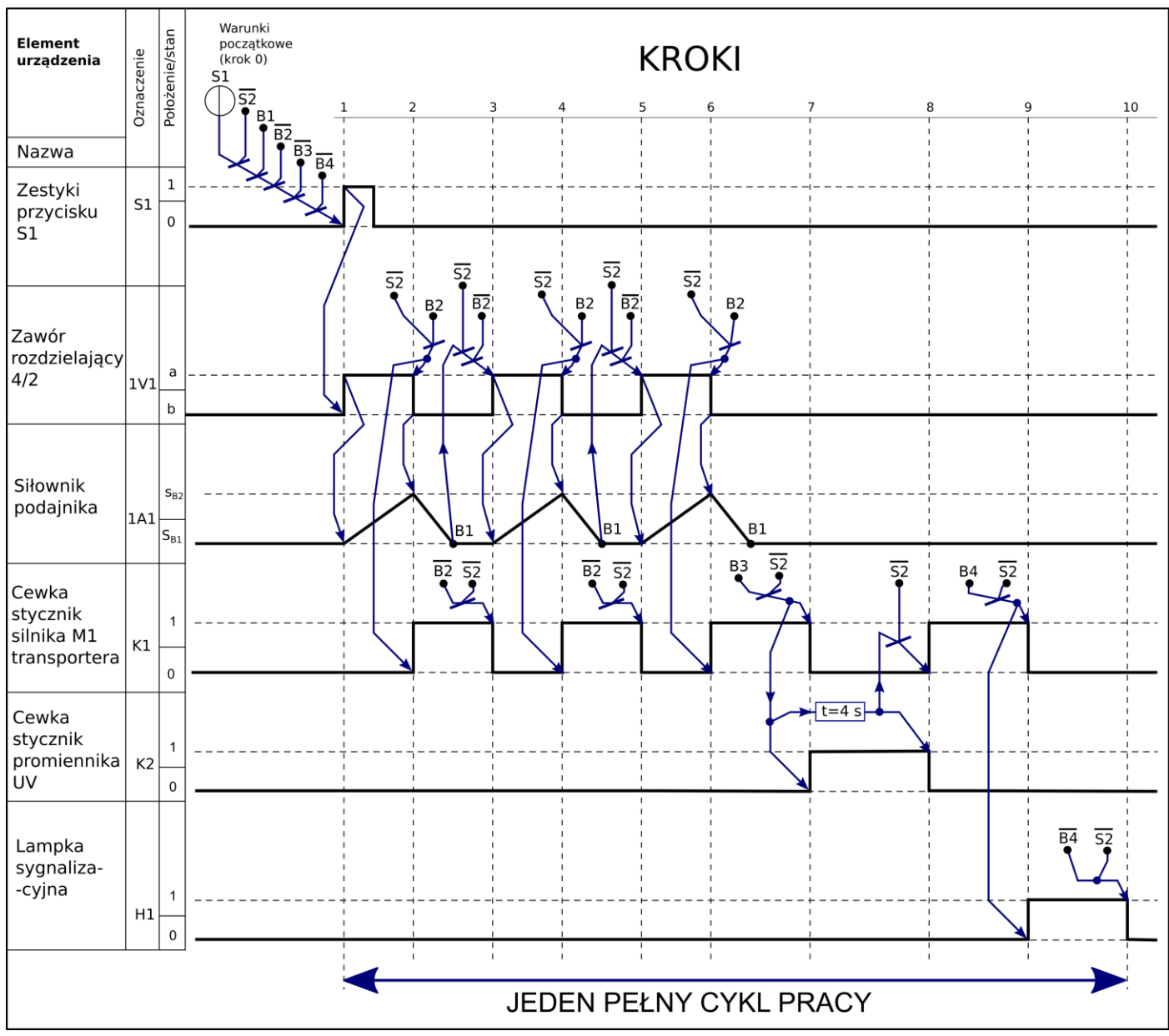

**Rysunek 2. Cyklogram działania linii technologicznej\***

\*Warunki w cyklogramie zostały zapisane z zastosowaniem logiki, w której wartość 1 zmiennej logicznej potwierdza wystąpienie opisywanego przez nią zjawiska.

Przykładowo: jeżeli zmienna S1 ma wartość 1, to odpowiadający jej przycisk jest wciśnięty - niezależnie od tego, czy ma zestyki NO, czy NC.

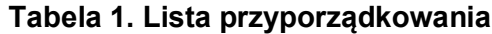

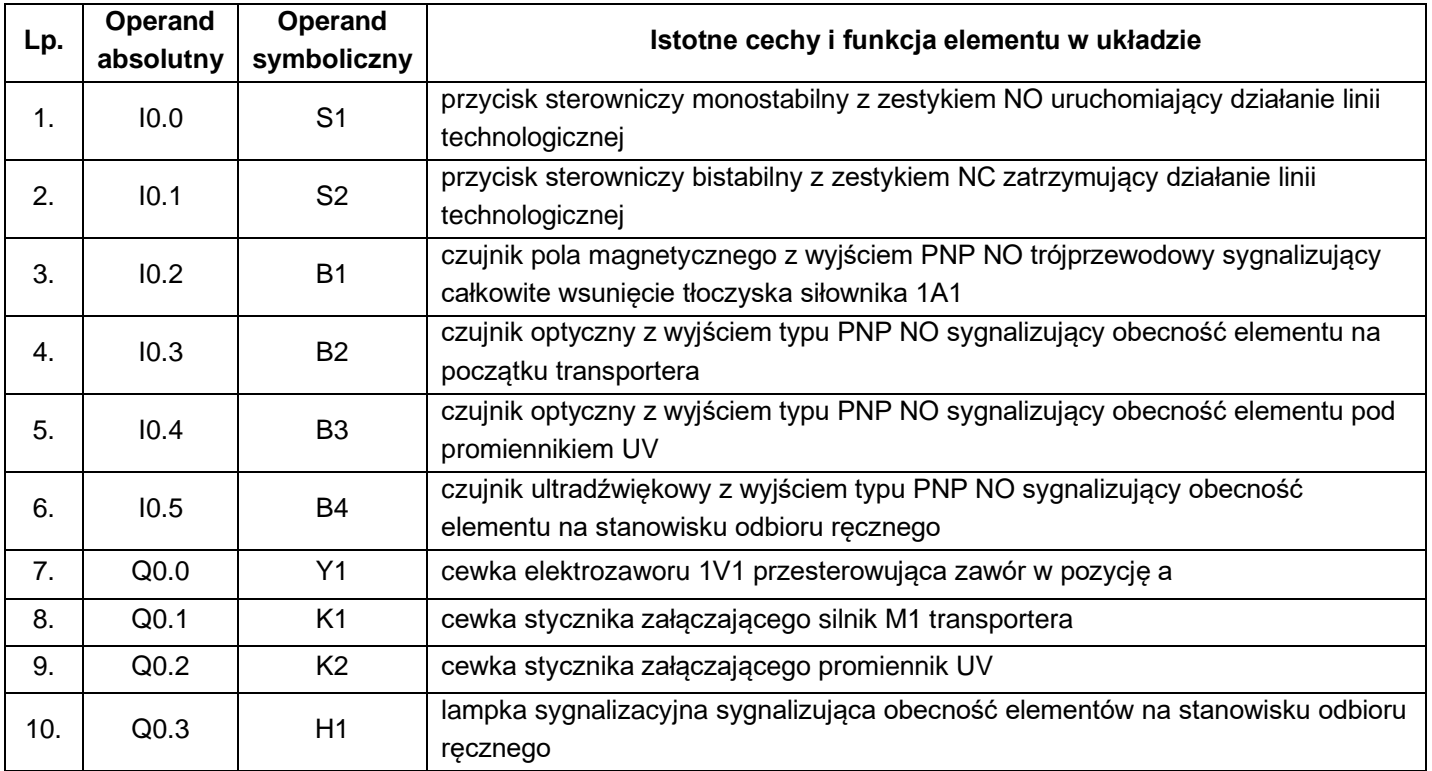

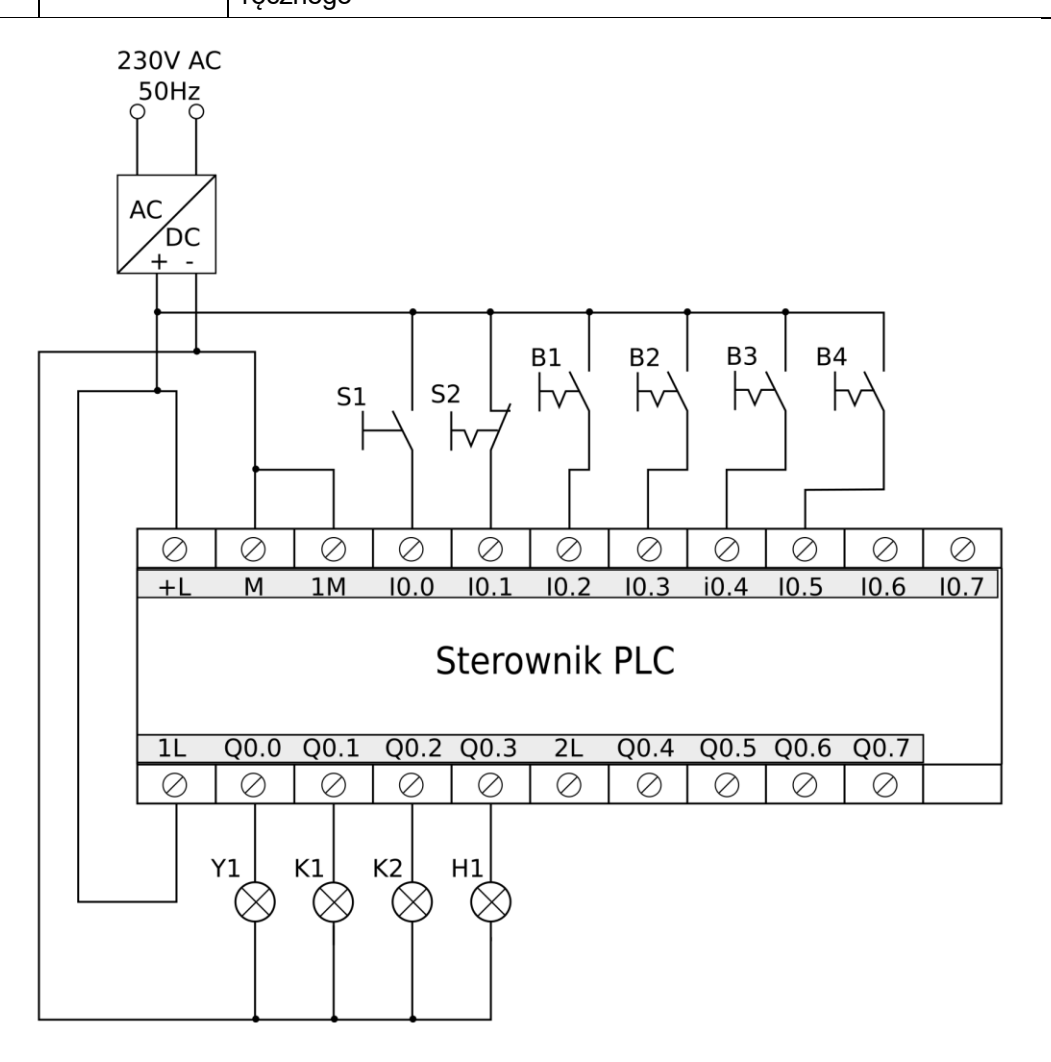

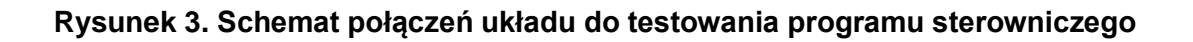

#### **Czas przeznaczony na wykonanie zadania wynosi 150 minut.**

#### **Ocenie podlegać będzie 5 rezultatów:**

- − schemat połączeń elektrycznych elementów sterowania ze sterownikiem PLC,
- − schemat układu elektropneumatycznego sterowania siłownikiem pneumatycznym linii technologicznej,
- − ocena działania zainstalowanego programu w sterowniku przed jego modyfikacją -Tabela 2.,
- − wykaz błędów w programie sterowniczym oraz sposoby ich poprawy –Tabela 3.,
- − wydruk zmodernizowanego programu sterowania,
- − wykaz reguł postępowania przed uruchomieniem linii technologicznej w odniesieniu do układu elektropneumatycznego.

## Schemat połączeń elektrycznych elementów sterowania ze sterownikiem PLC

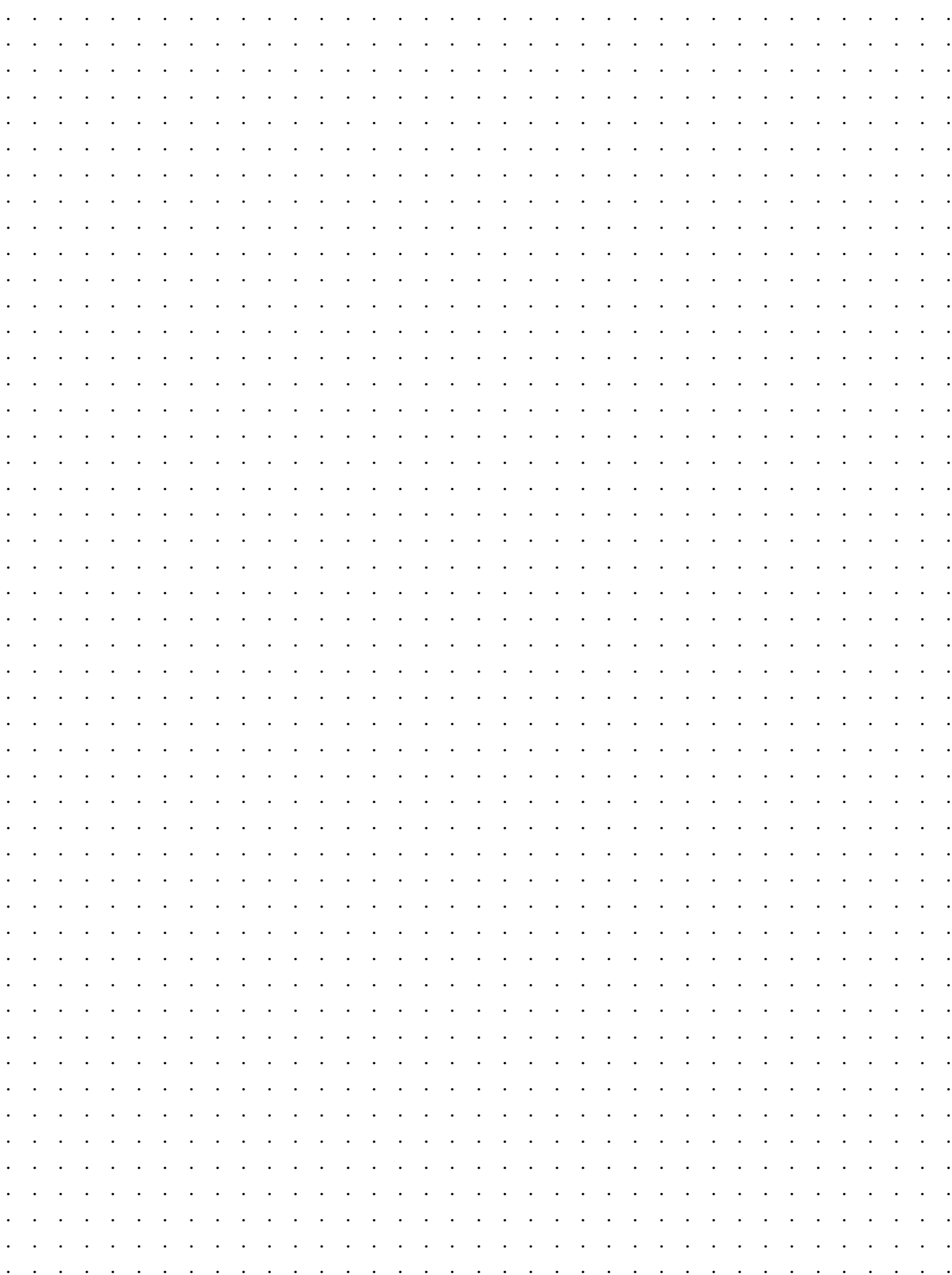

# Schemat układu elektropneumatycznego sterowania siłownikiem pneumatycznym linii<br>technologicznej

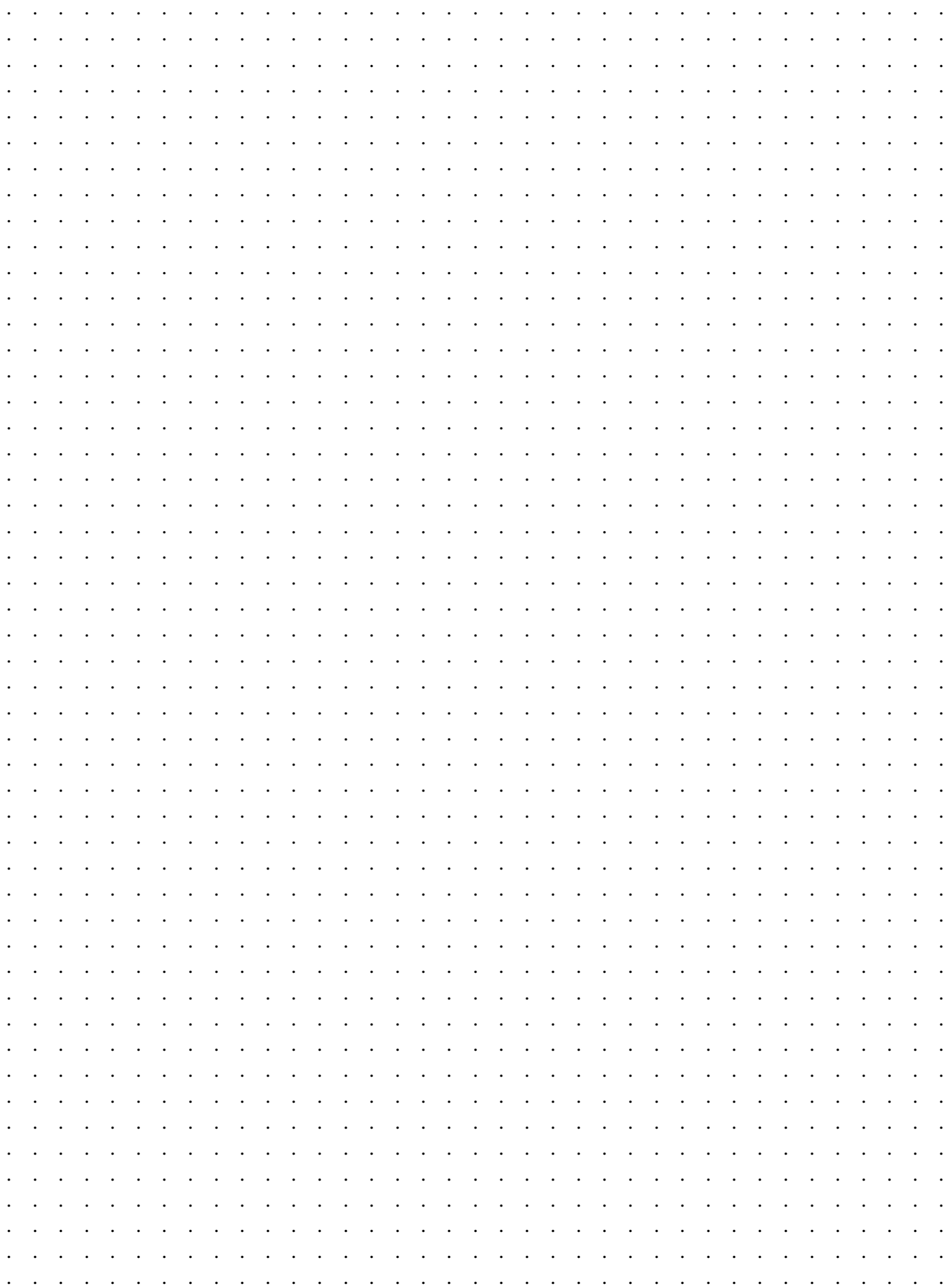

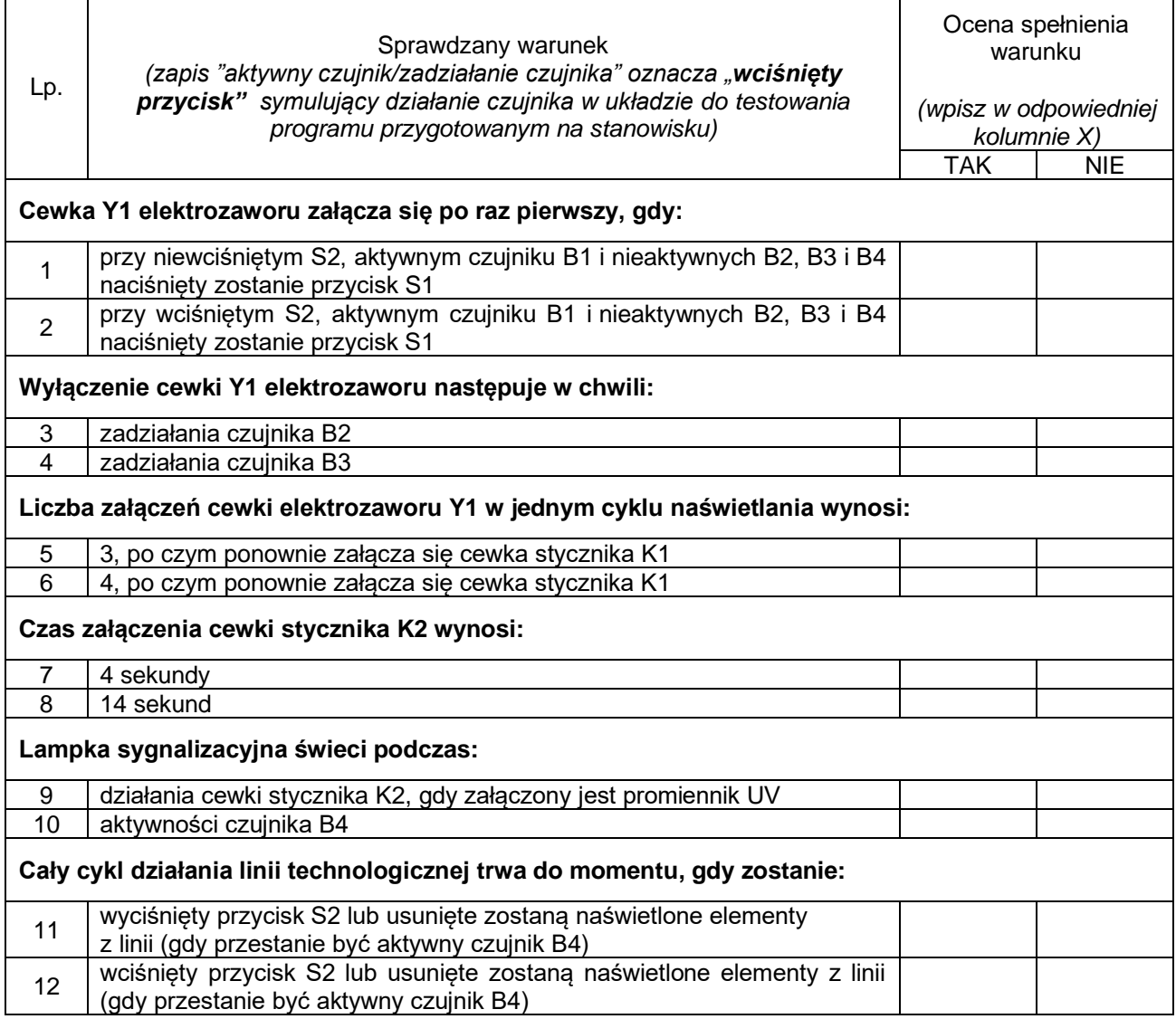

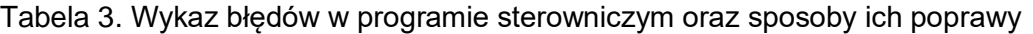

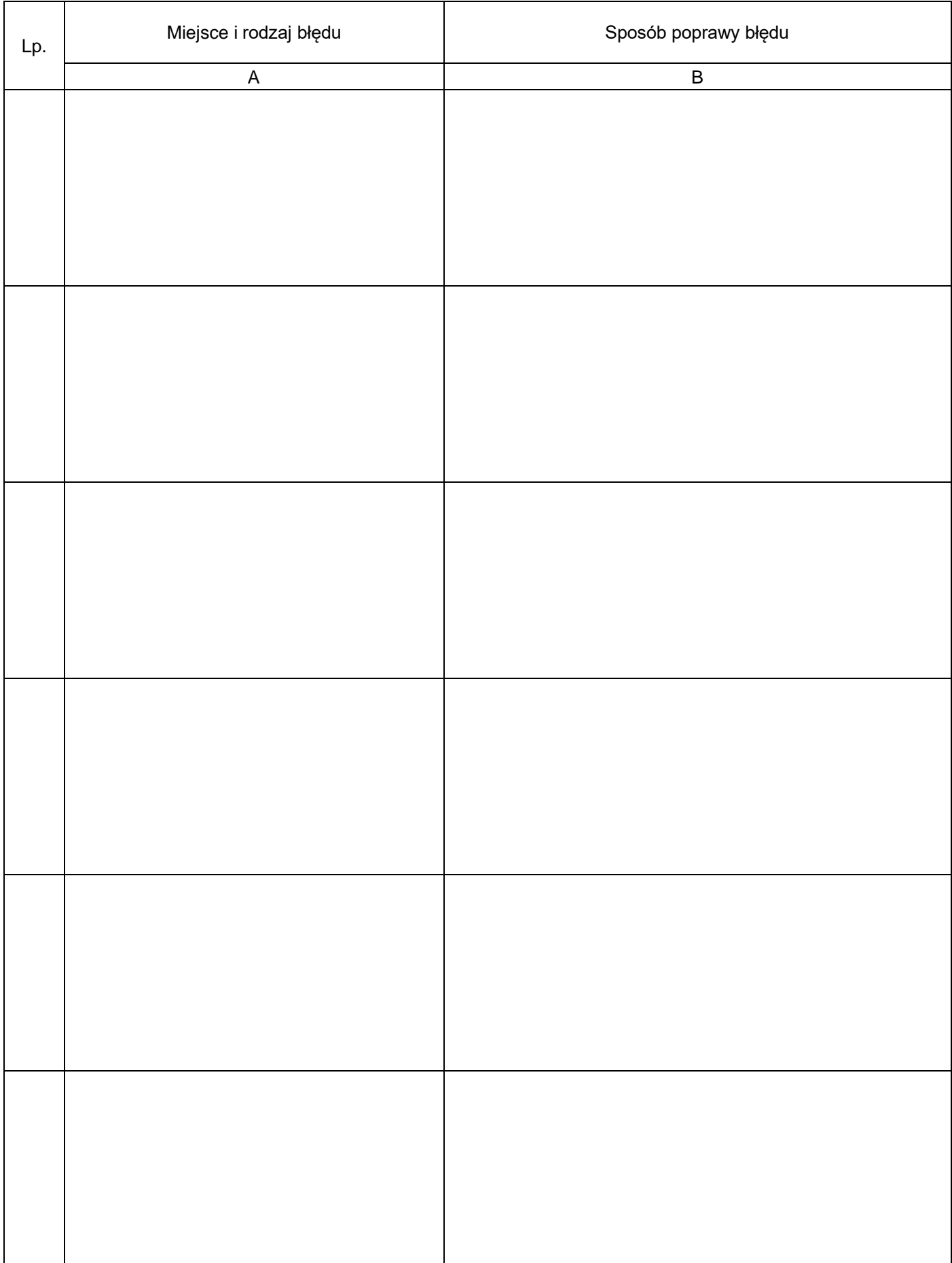

#### Wykaz reguł postępowania przed uruchomieniem linii technologicznej w odniesieniu do układu elektropneumatycznego

W celu uniknięcia wadliwego działania układu sterowania elektropneumatycznego, przed uruchomieniem należy skontrolować:

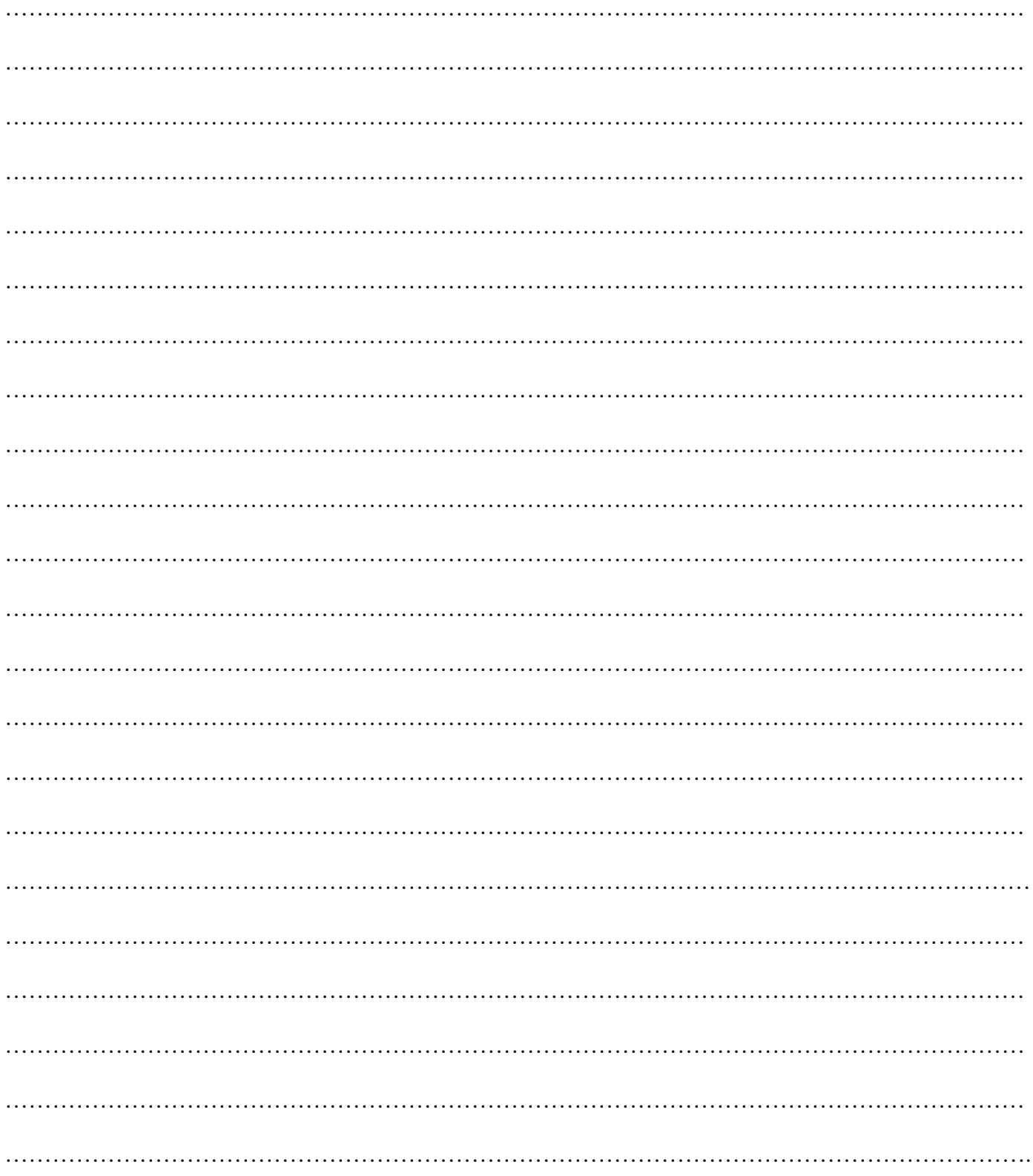

#### BRUDNOPIS (miejsce niepodlegające ocenie)

**Do arkusza egzaminacyjnego dołączam wydruki w liczbie: .......... kartek – czystopisu i .......... kartek – brudnopisu.**

*Wypełnia Przewodniczący ZN*

**Potwierdzam dołączenie przez zdającego do arkusza egzaminacyjnego wydruków w liczbie .......... kartek łącznie.**

> ………………………………  *Czytelny podpis Przewodniczącego ZN*